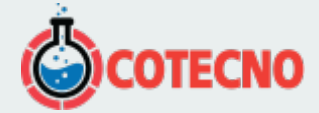

## **MIRADOR**

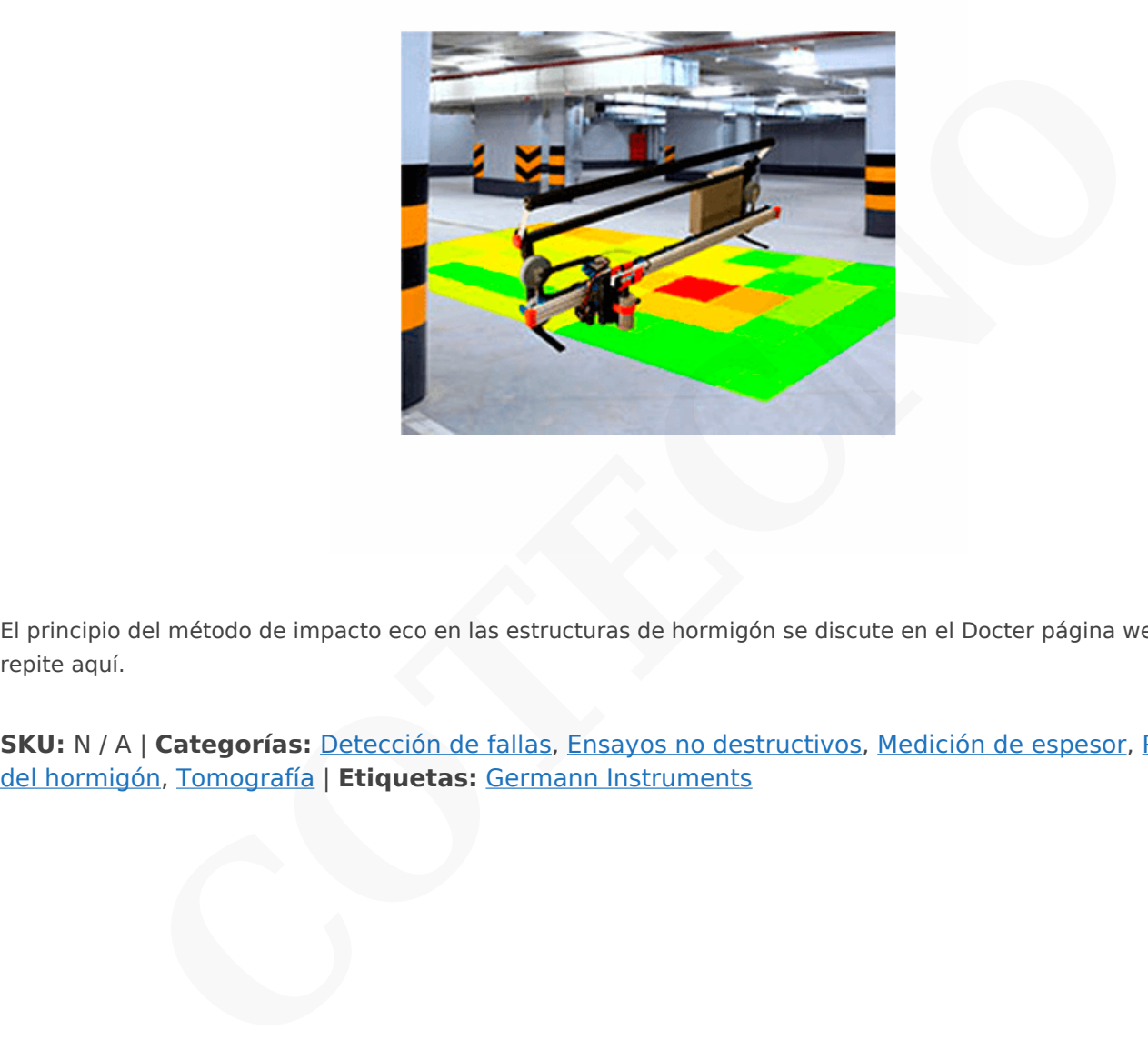

El principio del método de impacto eco en las estructuras de hormigón se discute en el Docter página web y no se repite aquí.

**SKU:** N / A | **Categorías:** Detección de fallas, Ensayos no destructivos, Medición de espesor, [Propiedades](https://www.cotecno.cl/nuestros-productos/ensayos-no-destructivos/propiedades-del-hormigon/)

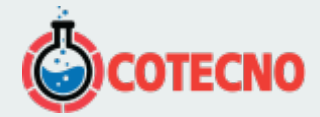

# **GALERÍA DE IMÁGENES**

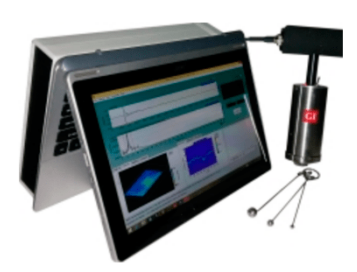

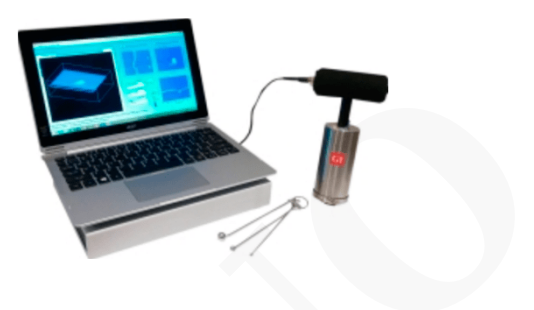

# **DESCRIPCIÓN DEL PRODUCTO**

### **Propósito**

MIRADOR es un sistema de análisis y adquisición de datos para el método de impacto-eco en las estructuras de hormigón. Está diseñado para su uso con el sistema de escáner MIRADOR o puede ser utilizado con el transductor Docter Mark IV como una alternativa al software de Viking. método Impact-Echo es una herramienta potente y preciso para la medición del espesor y la detección de huecos, delaminaciones, la desunión y panal de abeja en el hormigón o estructuras de materiales compuestos. Para obtener detalles sobre el principio de impacto-eco y ventajas visite la pagina de Docter. Impacto-Eco /MIRADOR incorpora técnicas innovadoras para crear 2 dimensiones (2-D) y 3 dimensiones (3-D) representaciones visuales de los resultados de las pruebas de impacto de eco obtenidos a partir de una cuadrícula de puntos de prueba estrechamente espaciados. Las características clave del software son los siguientes: **CON DEL PRODUCTO**<br>
Sistema de análisis y adquisición de datos para el método de impacto-eco en las estructura<br>
para su uso con el sistema de escáner MIRADOR o puede ser utilizado con el transductor Doc<br>
al software de Vik

- Interfaces sencillas para configurar los parámetros de adquisición de datos y la definición de la red de pruebas
- Audio asistida indicaciones durante las pruebas para acelerar la adquisición de datos
- La visualización de los resultados de las pruebas de impacto-eco mediante la creación de un modelo de volumen 3-D de la región de prueba
- Capacidad de mirar lo que refleja interfaz en diferentes planos de corte
- Capacidad de superponer resultados de las pruebas de imagen del mundo real en lugar de la prueba
- impulsado menú de generación de informes en un formato que puede ser editado con un procesador de textos

## $\pmb{\times}$

## **Principio**

El principio del método de impacto eco en las estructuras de hormigón se discute en el Docter página web y no se repite aquí. MIRADOR se supone que las pruebas de impacto-eco se realizaron utilizando una cuadrícula predefinida de puntos de prueba. Si un transductor Docter Mark IV se utiliza , una serie de líneas de exploración igualmente espaciados de igual longitud están marcados en la superficie de ensayo, y los puntos de prueba igualmente espaciados están marcados a lo largo de cada línea. Estos puntos se alinean para crear "columnas" de puntos de prueba. La distancia entre puntos de prueba en una línea de exploración define el espacio entre columnas. La combinación de "líneas" y "columnas" define la rejilla 2-D que es la base para las pantallas posteriores. Un sistema de coordenadas XYZ se define con el origen, como se muestra. El eje X es paralelo a las líneas de exploración, y el eje Y es paralelo a las columnas. El eje Z es el eje de profundidad y apunta en el objeto de prueba. El espaciado de la cuadrícula y los pasos de frecuencia en el espectro de amplitud definen el tamaño de la "voxel" (o la resolución) para el desarrollo del modelo de volumen de la región de prueba.

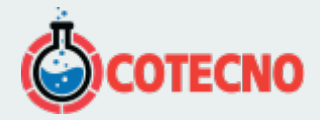

Si el impacto-eco MIRADOR se utiliza sistema de escáner, los lugares de líneas de barrido y la línea que corresponde a la primera columna están marcados en la superficie de prueba. La distancia entre puntos de prueba a lo largo de una línea de exploración se selecciona a través del software. El marco de ensayo se mueve manualmente desde una línea de exploración a otro, y el software se encarga de la adquisición de datos a lo largo de cada línea de exploración.

 $\pmb{\times}$ 

## **Parámetros de Adquisición de Datos**

## $\pmb{\times}$

La figura de la arriba muestra la ventana de entrada para definir los cinco parámetros necesarios para configurar el sistema de adquisición de datos:

- Frecuencia de muestreo
- Número de muestras
- El nivel de activación
- La longitud de la forma de onda pre-trigger para ser capturado
- El voltaje de la señal máxima esperada

## **Ajustes de sonido**

Para acelerar la adquisición de datos, se proporcionan dos opciones de sonido:

• salida de voz que da el pico de frecuencia, la profundidad de defecto calculado, y la posición de prueba tras la finalización de la prueba en un punto de la cuadrícula

• sonidos audibles indican una señal fue adquirida y la magnitud relativa de la frecuencia de pico en la forma de onda La intención de estas indicaciones audibles es eliminar tener que mirar a la forma de onda capturado y espectro de amplitud antes de pasar al siguiente punto. Si son como se esperaba los avisos audibles, el operador puede pasar al siguiente punto sin tener que revisar los resultados. Si los avisos audibles son inesperados, el operador puede detener la adquisición de datos, revisar los resultados, y decidir si volver a probar antes de pasar al siguiente punto. arriba muestra la ventana de entrada para definir los cinco parámetros necesarios para confie<br>
entertes<br>
civación<br>
cuestras<br>
cuestras<br>
cuestras<br>
cuestras<br>
a señal máxima esperada<br>
aldo<br>
adquisición de datos, se proporciona

## **Ventana principal**

La siguiente figura muestra la ventana principal durante la prueba. Las diferentes partes de la pantalla son las siguientes:

- I botón para activar la adquisición de datos; panel de navegación para moverse a diferentes puntos de la cuadrícula
- forma de onda registrada II
- III El espectro de amplitud de la forma de onda
- parcelas de profundidad IV
- V parcelas B-scan
- VI Resultados de la prueba superpuestos en la foto del sitio de prueba

## $\pmb{\times}$

## **Exploraciones y Proyecciones**

La esencia de Impacto-Eco /MIRADOR es la técnica para el uso de los espectros de amplitud obtenido en los puntos de rejilla a construir un modelo de volumen de la región de prueba de la que las ubicaciones de las interfaces reflectantes se pueden presentar como imágenes. Cada espectro a lo largo de una línea de exploración se representa como una tira vertical, con una anchura igual a la separación del punto de prueba. El eje vertical de la tira corresponde a la frecuencia. La codificación de color se utiliza para representar la amplitud relativa de cada frecuencia. Las tiras se colocan de lado a lado, y el resultado final es una imagen de sección transversal de los picos de frecuencia a lo largo de una línea de exploración. Esta imagen se denomina B-scan y es análoga a la exploración obtenidos utilizando el sistema MIRA. Los B-scans obtenidos a partir de todas las líneas de exploración se utilizan para crear un modelo de volumen de la región de prueba, de la que se pueden generar D-scan y C-scan. Un D-scan muestra la información de frecuencia en un plano que pasa a través de una línea de columna (vista lateral), y una C-scan muestra la información de frecuencia en un plano paralelo a la superficie a

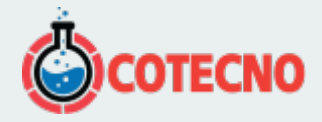

una profundidad dada (vista en planta). Además de vistas en planos individuales, existe la opción de crear B-, C-, y Dproyecciones que se basan en un promedio de los espectros de amplitud a partir de dos o más planos adyacentes.

#### $\pmb{\times}$

### **Las parcelas de profundidad**

Si se conoce la velocidad de la onda P, el eje de frecuencias en un B-scan se pueden convertir a la profundidad de hormigón utilizando la ecuación aproximada en la página 50. El resultado se denomina una trama profundidad, y cuatro tipos de parcelas de profundidad están disponibles:

• 1-D parcela: muestra las profundidades de reflejando interfaz a lo largo de una línea de exploración (como se muestra a la derecha)

• parcela 2-D: proporciona una vista en planta de la profundidad en cada punto de la cuadrícula usando una escala de colores para representar diferentes profundidades

• 3-D trama: la misma información que en la trama 2-D se muestra en 3-D por el trazado de la profundidad en cada punto de la rejilla junto con el color

• Histograma: muestra la distribución de las profundidades calculados en los puntos de cuadrícula

## $\pmb{\times}$

#### **Superposición de resultados en la foto**

Una de las características únicas de Impacto-Eco /MIRADOR software es la capacidad de superponer una imagen creada durante el análisis de datos en una fotografía del lugar de la prueba. Esto proporciona una forma eficaz de presentar los resultados de las pruebas para el cliente. En primer lugar, una foto de la estructura de hormigón ha sido importada. Cuatro puntos son seleccionados en la foto y se introducen sus coordenadas relativas al origen de la cuadrícula de prueba. Lo mejor es tomar la foto después de la cuadrícula de prueba se ha marcado en la estructura y el uso de las esquinas de la cuadrícula de la prueba de los cuatro puntos de referencia. Una imagen de los resultados de la prueba se superpone en la foto (como se muestra a la izquierda). La imagen superpuesta puede ser un C-scan, un Cprojection, o una parcela profundidad 2-D. uación aprovimada en la página 50. El resultado se denomina una trama profundidad, y cuat<br>
sunstra las profundidades de reflejando interfaz a lo largo de una línea de exploración (come<br>
runestra las profundidades de reflej

#### $\pmb{\times}$

#### **Preparación de informes**

Las imágenes creadas durante el análisis de los datos se pueden guardar como archivos JPEG haciendo clic en las casillas de verificación junto a los nombres de las imágenes correspondientes. Cuando un informe de la prueba se va a crear, el usuario selecciona las imágenes que se incluirán en el informe haciendo clic en sus nombres de archivo. Después de que los archivos deseados se seleccionan,MIRADOR genera un proyecto de informe de la prueba, que se mostrará en una ventana del navegador y también guarda como un archivo HTML. Además de las imágenes seleccionadas, el informe incluirá automáticamente los parámetros de prueba introducidos durante la configuración. El archivo se puede abrir y editar con una procesadora de textos como MS WORD®.

#### $\pmb{\times}$

#### **MIRADOR Sistema de escáner**

por la red de prueba. Las pruebas manuales con el transductor Docter Mark IV puede llevar mucho tiempo si una gran superficie tiene que ser probado. El impacto-eco /sistema de escáner MIRADOR ha sido desarrollado para reducir el tiempo requerido para obtener datos de efecto de eco en puntos de prueba muy próximos entre sí, y por lo tanto mejorar la resolución de la imagen. El sistema de escáner incluye los siguientes componentes principales:

- Haz de seguimiento (1 m de largo)
- Transductor Mark IV
- impactador esférico impulsado por resortes
- Tarjeta de adquisición de datos conectado al ordenador

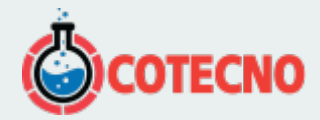

Para utilizar el sistema de escáner, el usuario define primero la rejilla de prueba mediante el marcado de la primera línea de columna y todas las líneas de exploración. El haz está colocado de manera que es paralela a las líneas de exploración y las líneas de transductor con el primer punto de prueba. La distancia entre los puntos de prueba se introduce en el MIRADOR programa, y la prueba se inicia. El sistema de escáner reduce el transductor sobre la superficie, levanta el resorte de impacto, y libera el impactador. El software almacena los datos y envía una señal al sistema de escáner que hace que el transductor que se levante y se trasladó al siguiente punto. El proceso se repite hasta que todos los puntos a lo largo de la primera línea de exploración se prueban. El bastidor se mueve manualmente a la siguiente línea de exploración y la secuencia de etapas se repite hasta que se escanea toda la superficie. El tiempo entre pruebas sucesivas es de 2 a 3 segundos. vigas de seguimiento de múltiples pueden estar unidos entre sí para aumentar la longitud de las líneas de exploración según se desee. El sistema viene con un impactador esférica 7-mm como el tamaño recomendado, que corresponde a una frecuencia utilizable máxima de aproximadamente 40 kHz. Otros tamaños que van desde 4 mm a 10 mm están disponibles.

 $\pmb{\times}$ 

#### Números de pedido

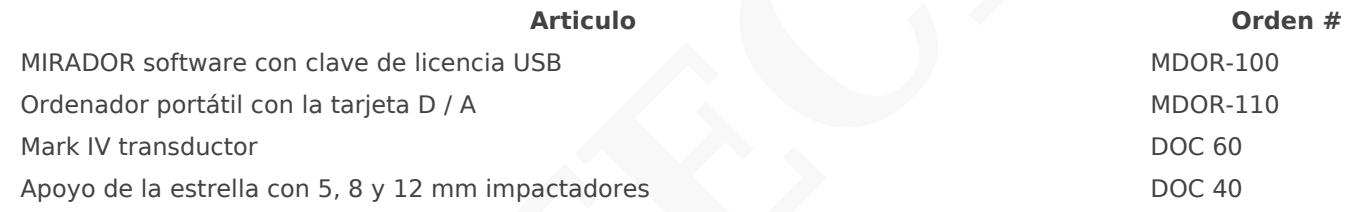

Alternativamente, para reducir el tiempo de prueba, MIRA d'Or se puede pedir con el sistema de escáner:

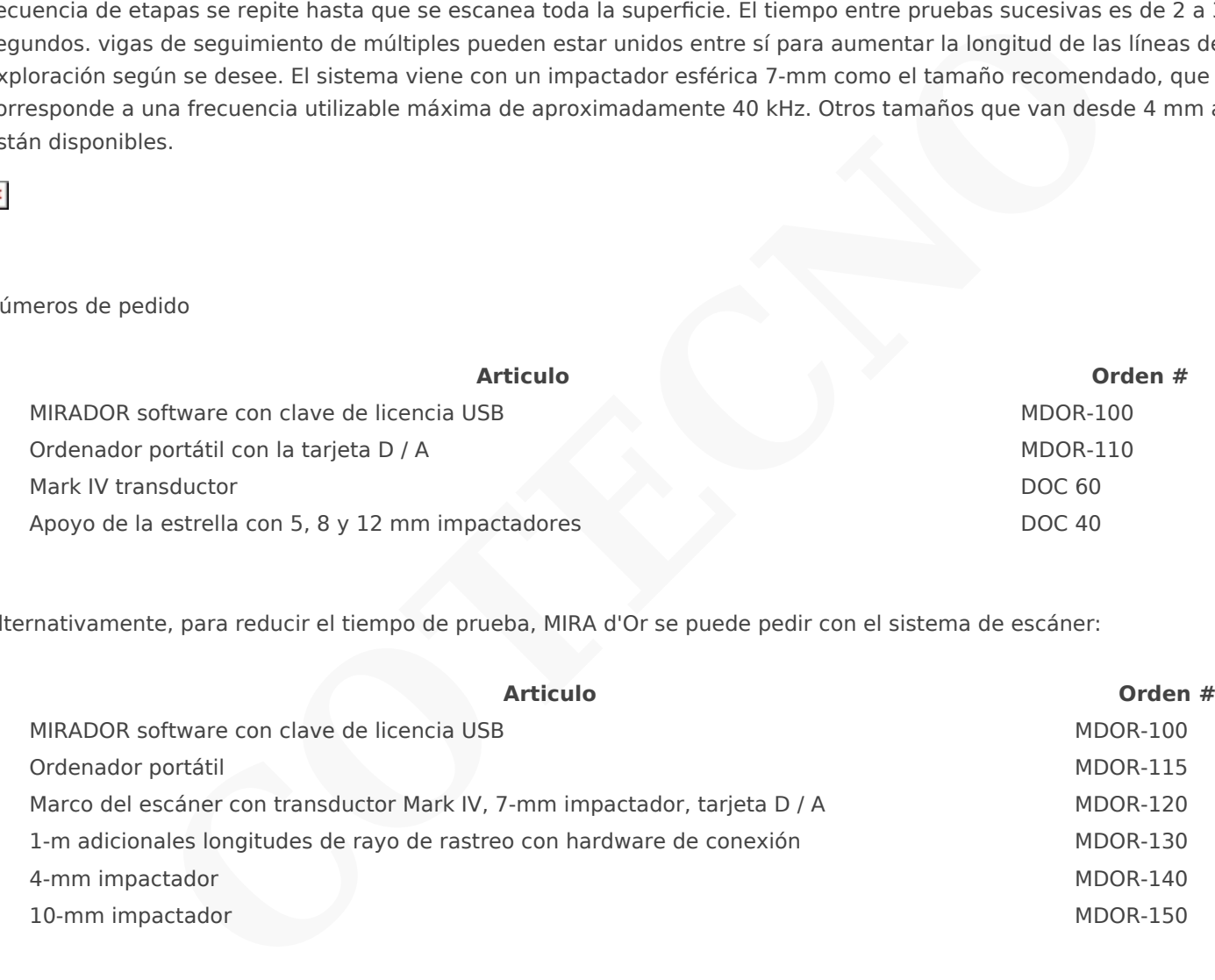

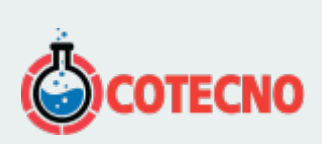

# **INFORMACIÓN ADICIONAL**